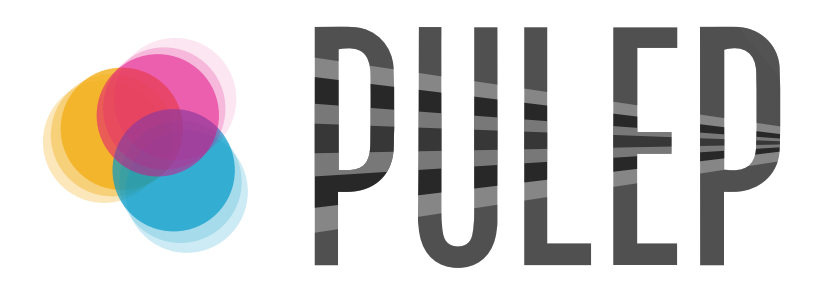

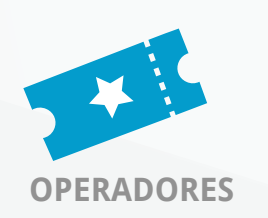

**Solicitud de Autorización de Operador de Boletería en Línea OPERADORES**

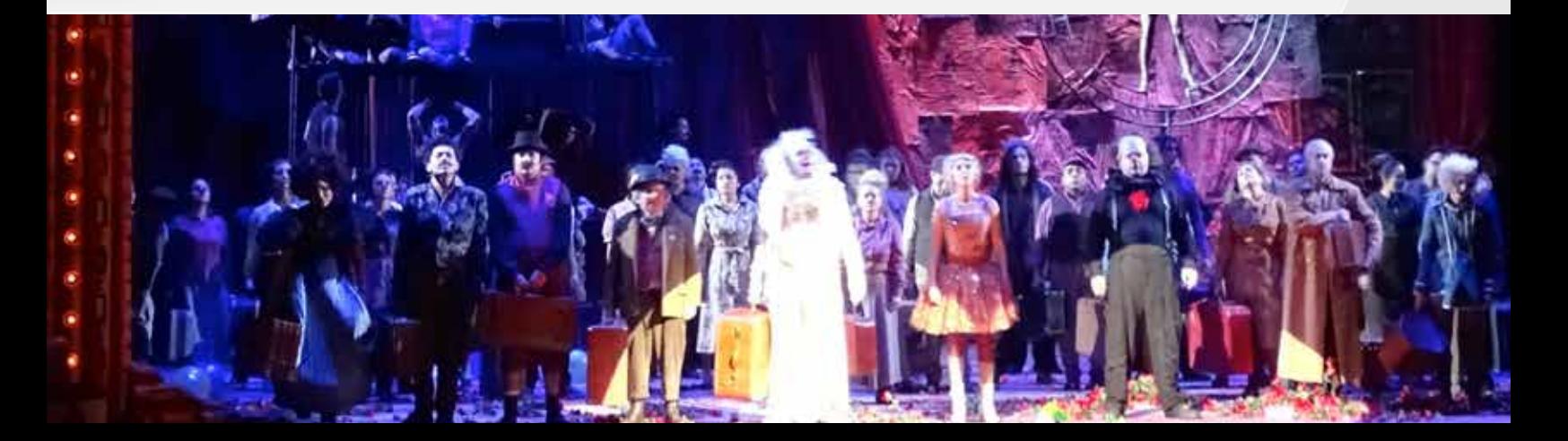

### **1.** Ingreso al Sistema **http://pulep.mincultura.gov.co**

Se recomienda el uso de Google Chrome. O

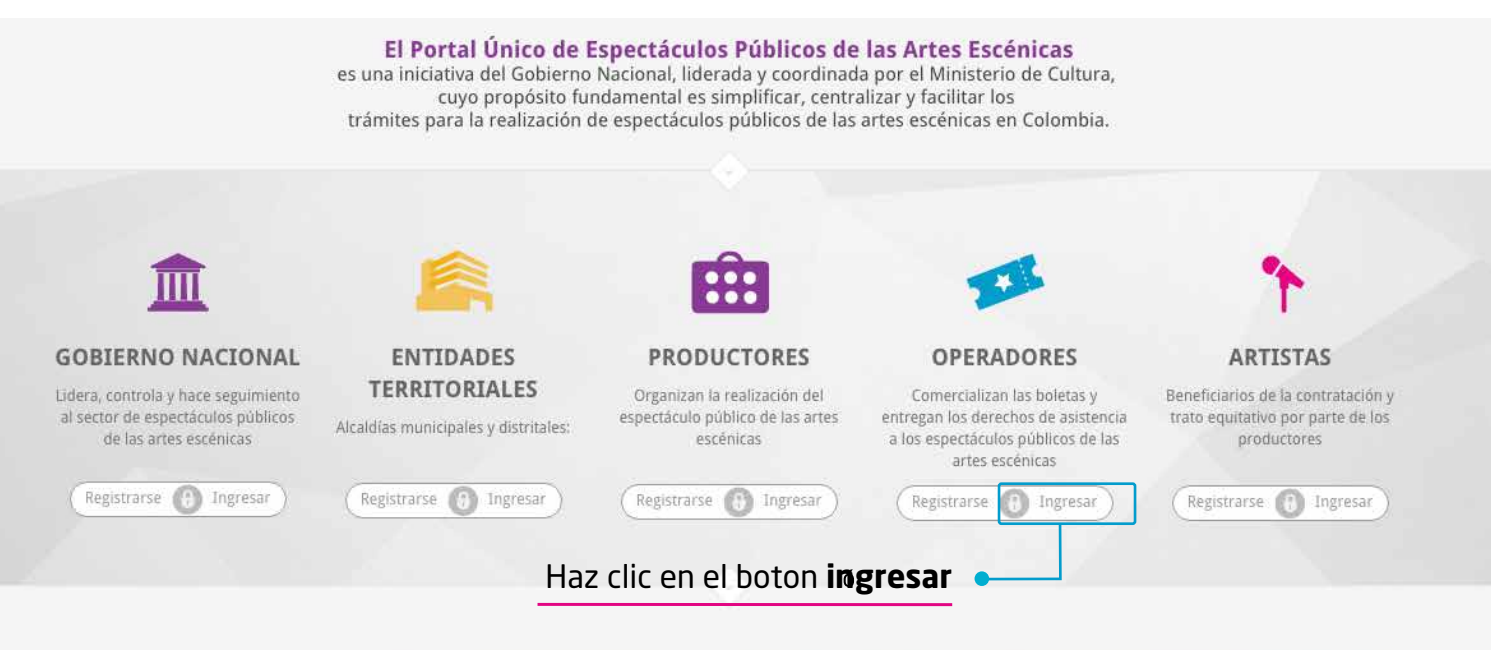

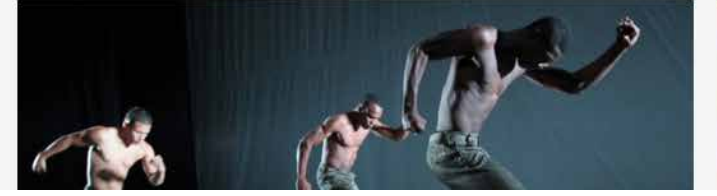

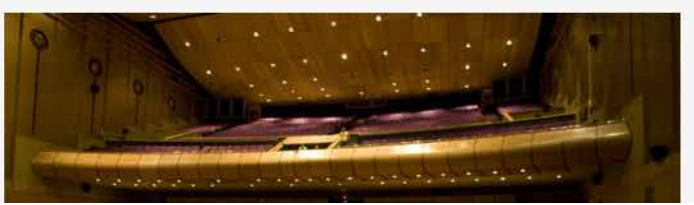

## **1.2**

Al ingresar, aparecerá en la pantalla el siguiente cuadro:

Ingrese en los campos correspondientes el correo electrónico y la contraseña asignados, y oprima el botón **"Entrar"** 

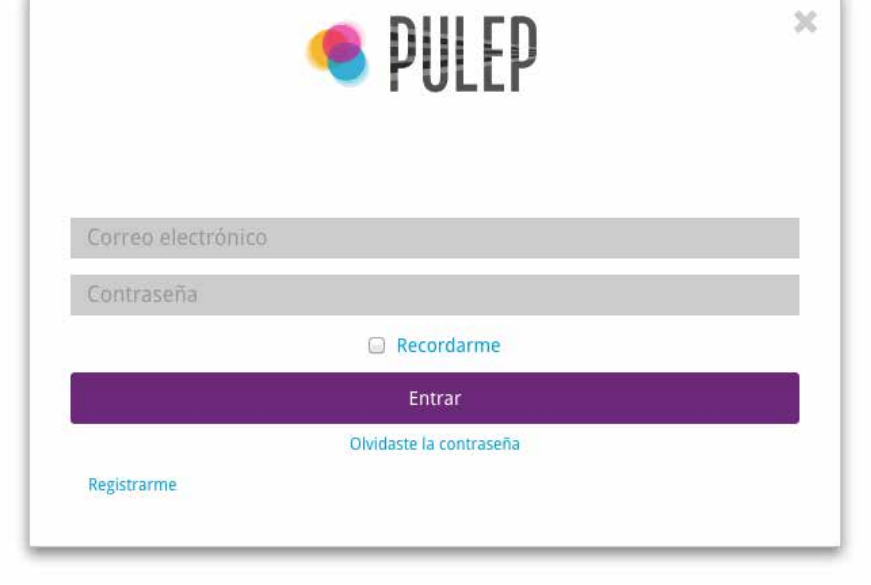

# GUÍA PARA OPERADORES **REGISTRO OPERADOR**

## **2.** Registro como Operador

 $\bullet$ 

Ingresar al módulo de **Operadores** en el panel izquierdo. Seleccionar **Solicitud Autorización** y a continuación hacer click en **Nuevo Registro** como se muestra en la imagen a continuación.

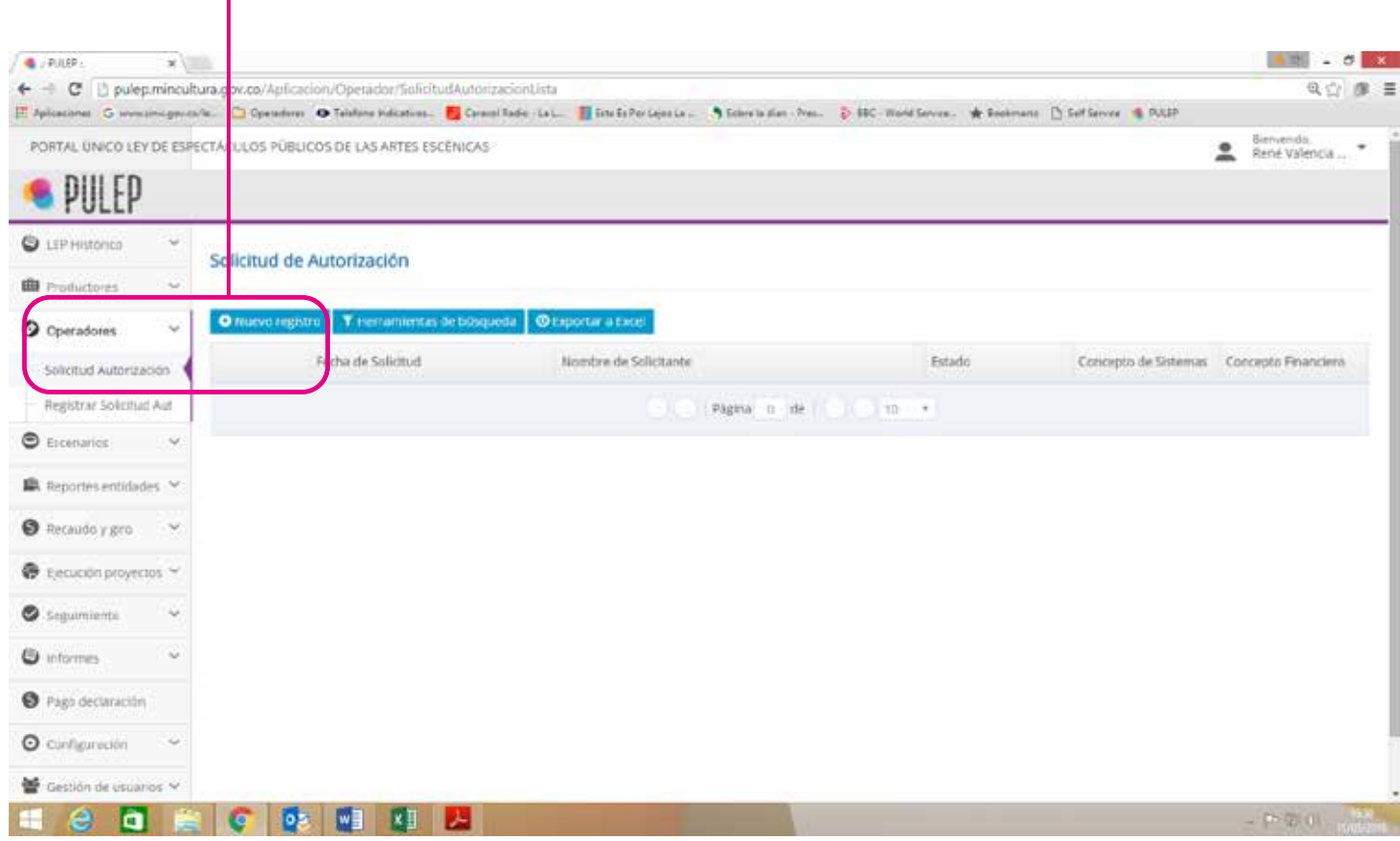

**3. Diligencie los campos en todas las páginas** del siguiente formulario:

# GUÍA PARA OPERADORES **REGISTRO OPERADOR**

# $\overline{\phantom{a}}$

#### **3.1 Página No. 1:** Datos Básicos del OPERADOR

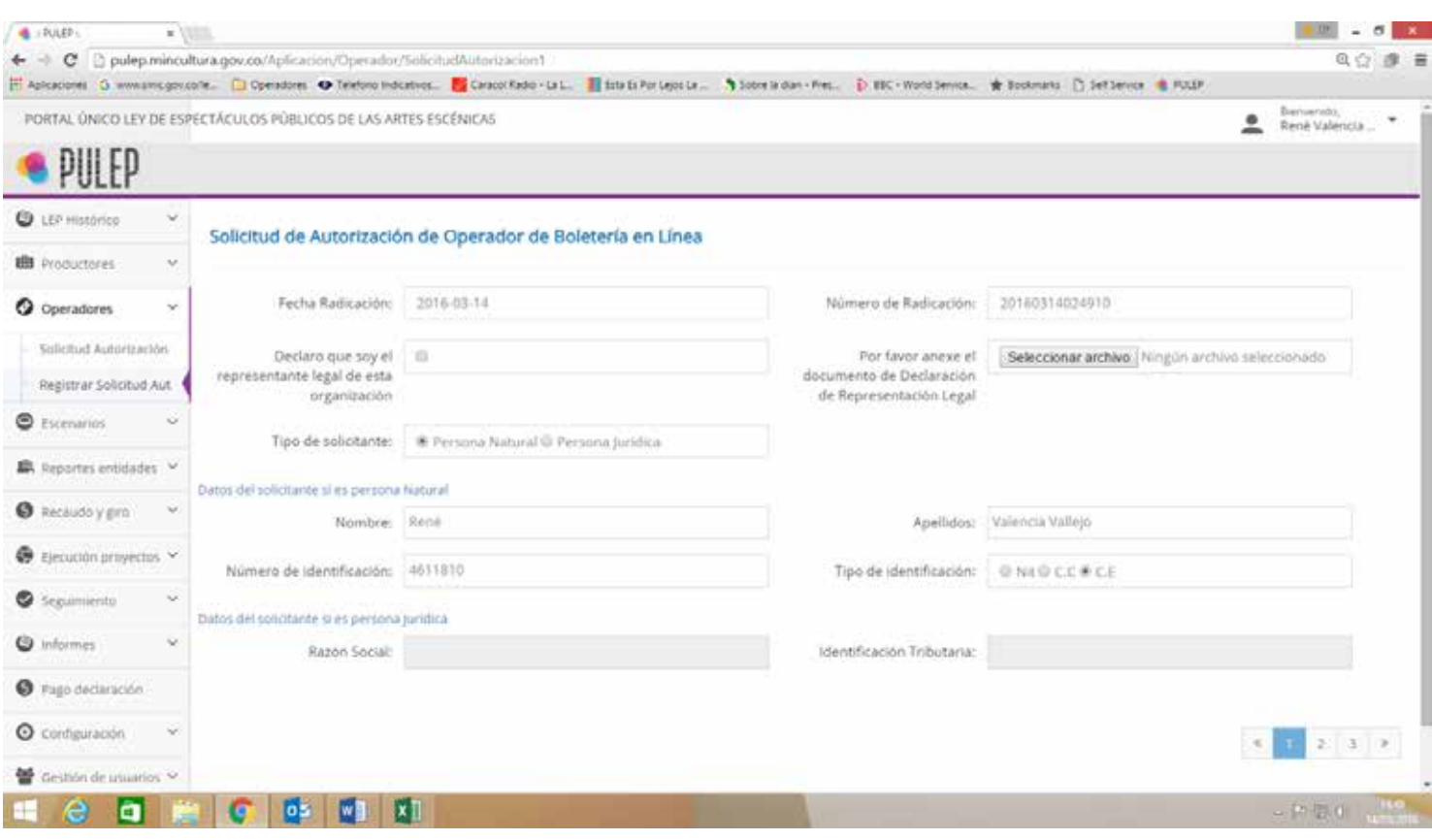

# GUÍA PARA OPERADORES **REGISTRO OPERADOR**

#### **3.2 Página No. 2:** Documentos anexos

**3.2.1** Certificado de existencia y representación legal: Debe tener una fecha de expedición **no menor a 30 días.** En el objeto social debe estar expresamente consagrado la explotación de un software especializado en venta y asignación al público de boletería de ingreso a espectáculos de carácter artístico, cultural o deportivo. (Numeral 1, Artículo 2.9.2.2.3, Decreto 1080 de 2015)

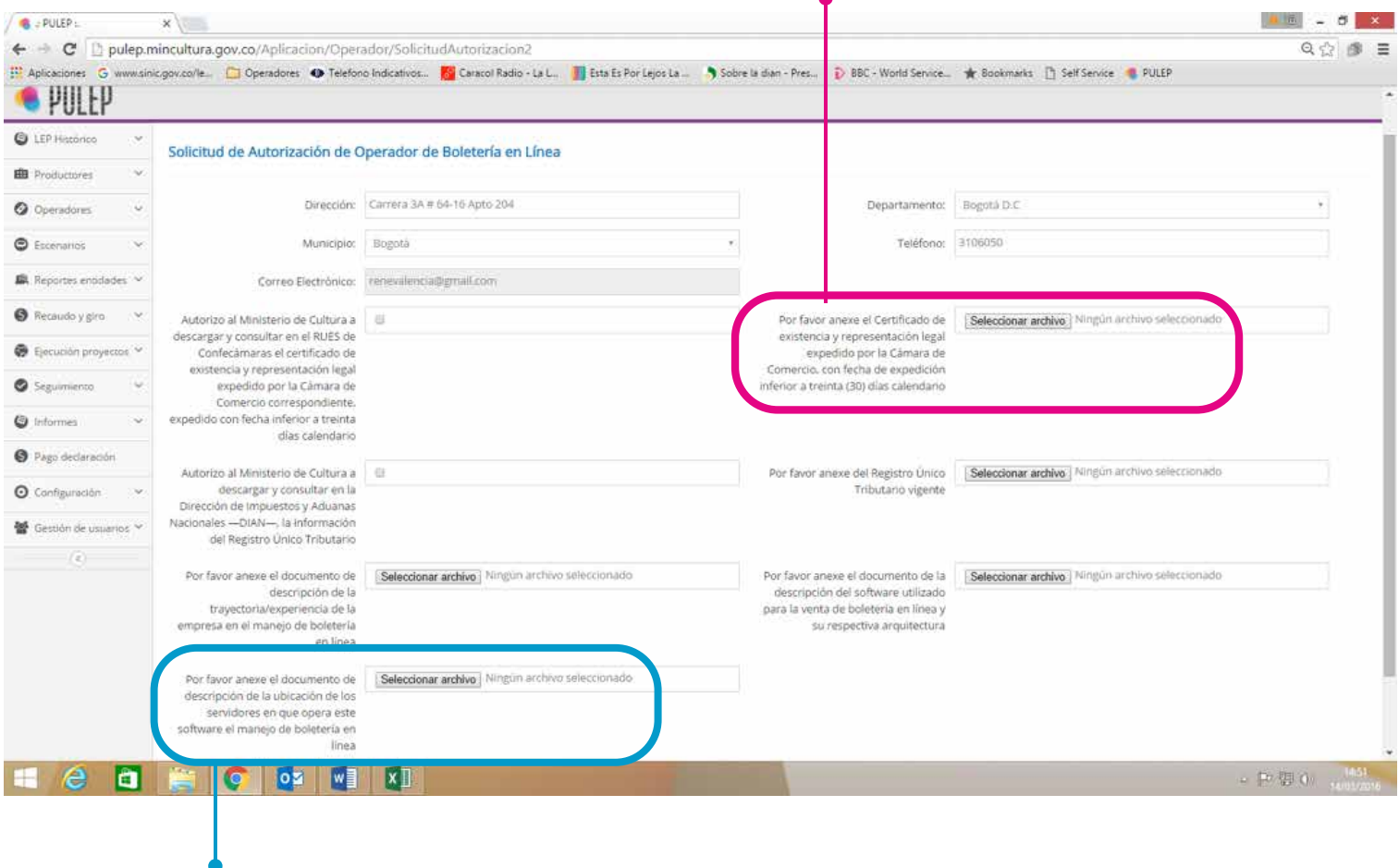

**3.2.2** Ubicación de los servidores: Previamente a la autorización de los operadores de boletería, el **Ministerio de Cultura realizará la inspección de los equipos físicos y remotos utilizados por los operadores de boletería**, a fin de establecer si estos cumplen con los requisitos tecnológicos adecuados para la boletería que se comercializa en línea.(art. 2.9.2.2.3, numeral 3º, Decreto 1080 de 2015)

## GUÍA PARA OPERADOR **REGISTRO OPERADOR**

#### **3.2.3 Página No. 2:** Enviar solicitud

Usuario y contraseña: El Ministerio de Cultura debe recibir de parte del operador de boletería, **un usuario y una contraseña** para consultar en línea los reportes de venta de los espectáculos realizados. (Resolución 313 de 2016, art. 6º, numeral3.4)

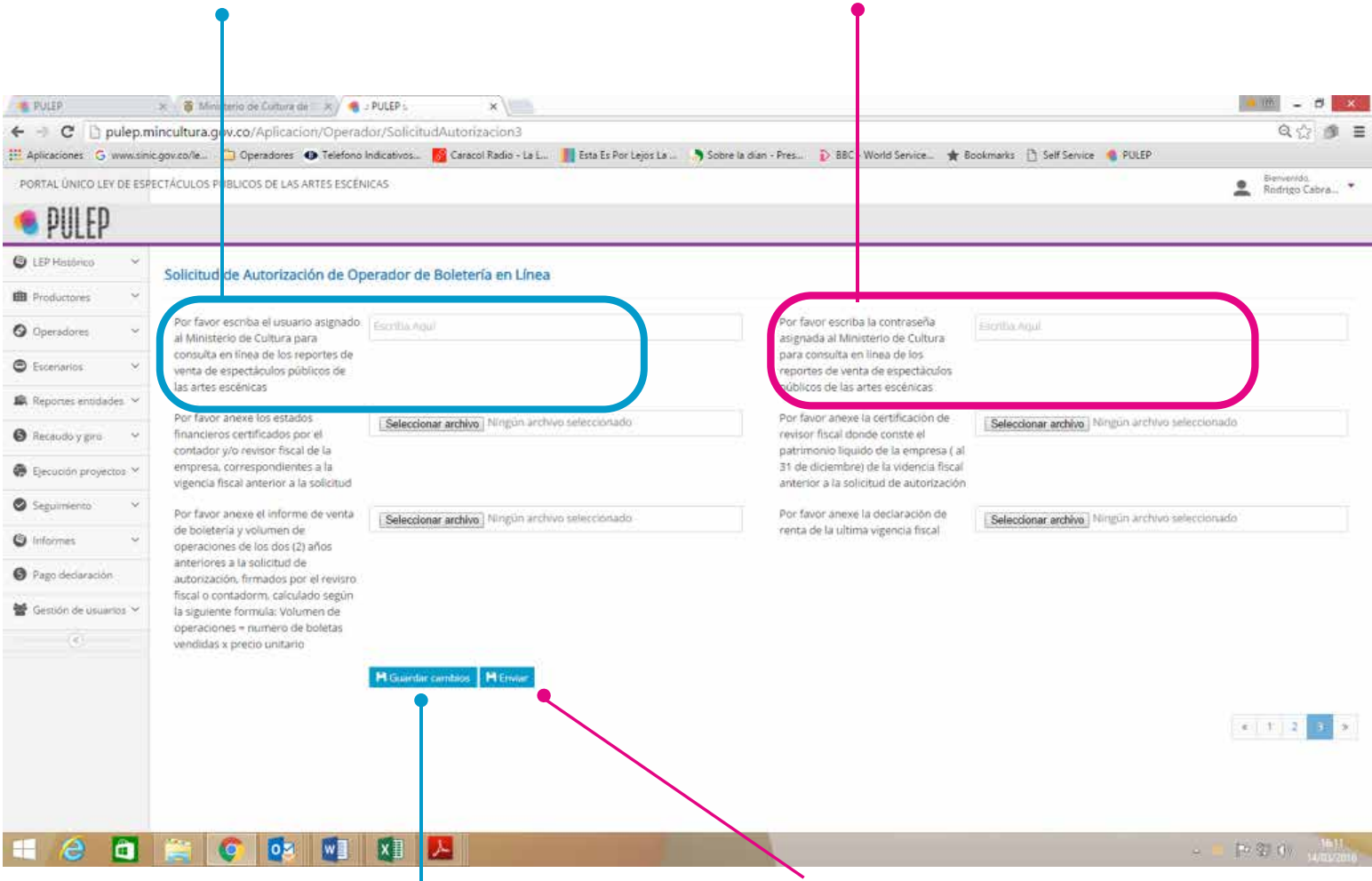

Haga click en guardar cambios si considera que alguna información debe **ser revisada antes.** 

Haga clic en *enviar* si considera que ya está **listo para enviar la solicitud** al Ministerio.

#### **3.2.3 Fin del procedimiento y envío de la solicitud.**

El trámite al interior del **Ministerio de Cultura** se realizará en un término de **veinte (20) días** hábiles, contados a partir del diligenciamiento, cargue de la totalidad de la información consignada en el formulario alojado en el **PULEP** y su envío al Ministerio.

#### **Frente a la no presentación del total de la documentación requerida, la solicitud de autorización será devuelta al operador de boletería.**

(Parágrafo 1, artículo 6º, Decreto 1080 de 2015)

# **BULEP**

## PORTAL ÚNICO LEY DE ESPECTÁCULOS PÚBLICOS DE LAS ARTES ESCÉNICAS

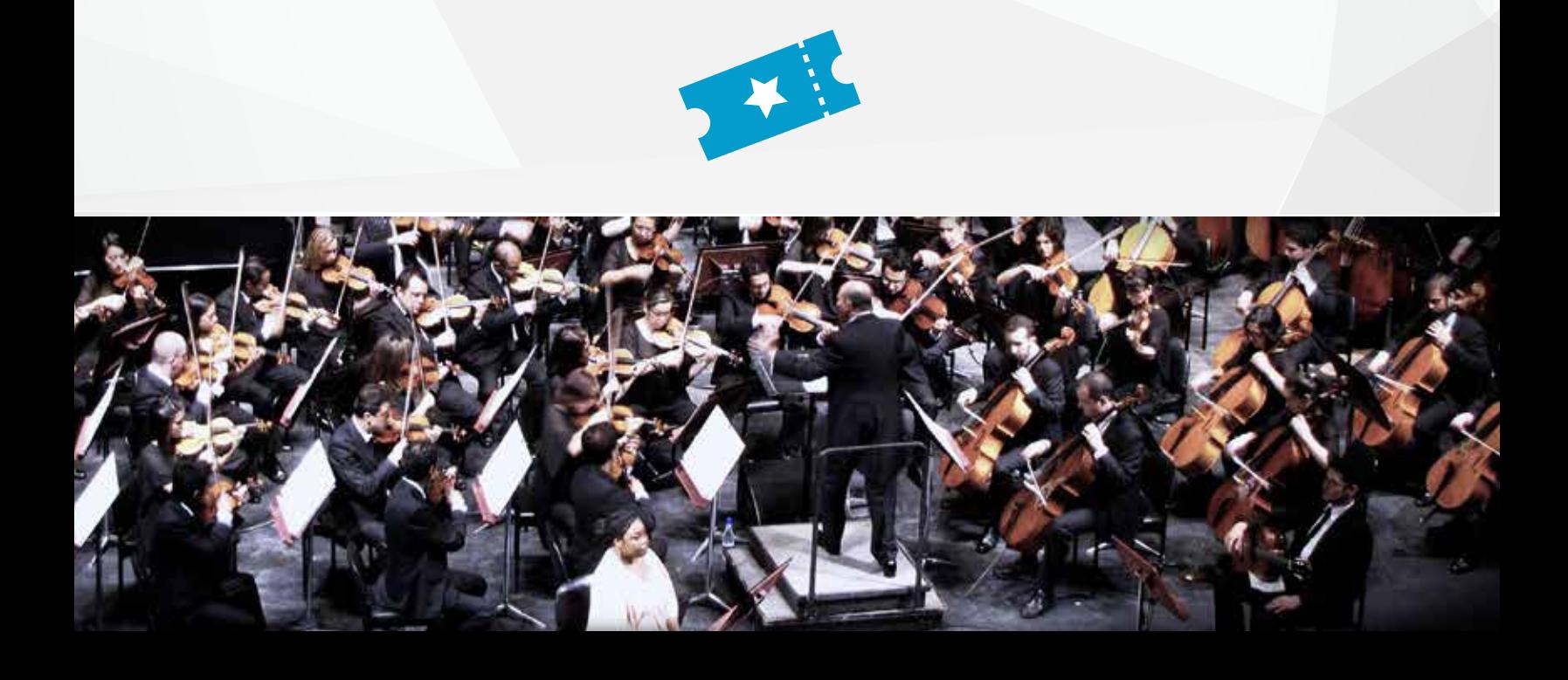